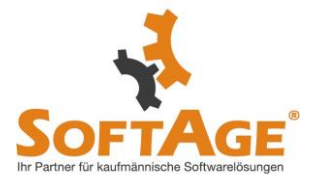

# **Patch Update 12000.06**

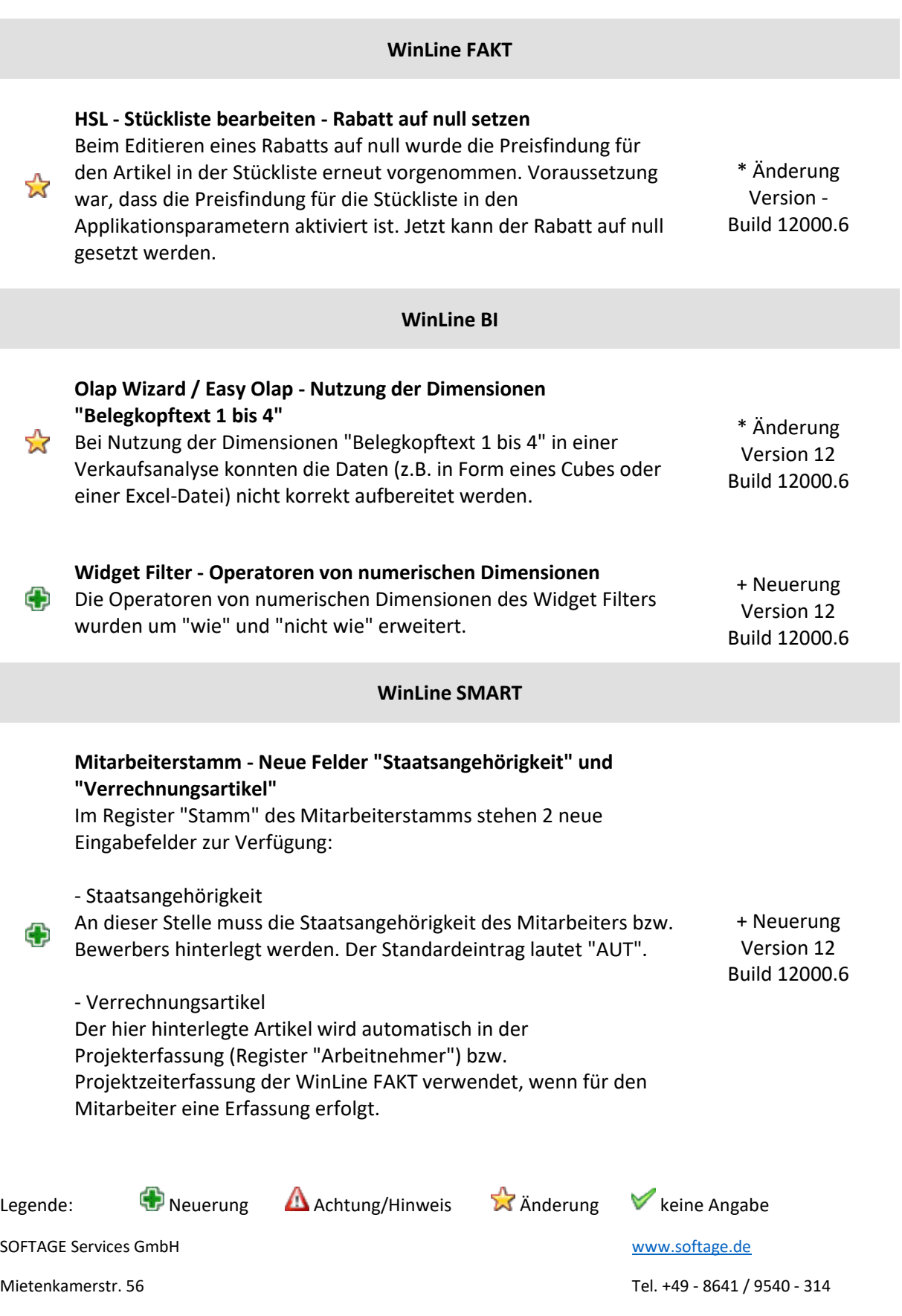

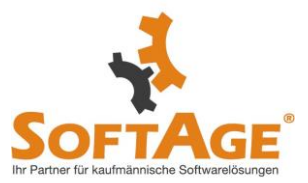

## **WinLine LIST List - Assistent / List - Ausgabe - Ausführung von VB-Script-**\* Änderung **Formeln** ☆ Version 12 Die Ausführung von VB-Script-Formeln bei der Erstellung bzw. Build 12000.6 Aktualisierung von Datenquellen wurde optimiert. **WinLine Kalender - Verwendung Stammdaten-Felder als Start-**\* Änderung **bzw. Enddatum** ☆ Version 12 Die Verwendung von Feldern aus Stammdaten für den Bereich "Startdatum" bzw. "Enddatum" wurde optimiert. Build 12000.6 **WinLine FAKT Artikelbedarfsliste - Definition der Summenausgabe** In der Artikelbedarfsliste steht die neue Option "Summe anzeigen" zur Verfügung. - Summe anzeigen Wurde die Bedarfsoption "aktueller Lagerstand" aktiviert, so kann mit Hilfe der Option "Summe anzeigen" die Ausgabe des Artikelsummenblocks gesteuert werden. a.) 0 - Immer Es wird immer ein Summenblock ausgegeben. + Neuerung Ф Version 12 b.) 1 - Nur bei vorhandener Disposition Build 12000.6 Der Summenblock wird nur ausgegeben, wenn der Artikel über irgendeine Disposition verfügt. Hierbei werden die Einstellung unter "Bedarfsoptionen" berücksichtigt. Beispiel: Ein Artikel verfügt über einen Lagerstand und Dispositionszeilen des Typs "Verkauf". Wird vor der Ausgabe unter "Bedarfsoptionen" die Option "Verkauf" deaktiviert, so wird bei dem Artikel nur der Lagerstand gedruckt und dadurch auch kein Summenblock ausgegeben. **Sammelfakturendruck - Neue Spalten in der Tabelle des Registers**  + Neuerung **"Selektion"** Version 12 In der Tabelle des Registers "Selektion" (Sammelfakturendruck) Build 12000.6stehen die Spalten "Belegkopfnotiz 1 bis 10" für einen optionalen Legende:  $\bigoplus$  Neuerung Achtung/Hinweis  $\bigotimes$  Anderung V keine Angabe SOFTAGE Services GmbH [www.softage.de](http://www.softage.de/) Mietenkamerstr. 56 Tel. +49 - 8641 / 9540 - 314

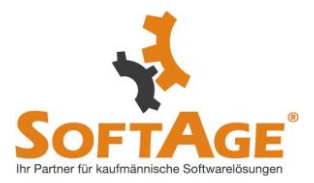

Einbau zur Verfügung.

55

- Belegkopfnotiz 1 bis 10 (optionale Spalten) In diesen Spalten werden die Texte aus den Belegkopfnotizen der Lieferscheine angezeigt.

## **DrillDown - DrillDown-Verhalten bei Ausprägungsartikeln** Wenn für Ausprägungen eine sogenannte

"Ausprägungsartikelnummer" erstellt wurde, so konnte der Standard-Artikel-DrillDown bei diesen Artikeln nicht korrekt ausgeführt werden.

**Artikeljournal - Optimierung und Erweiterugn der Ausgabe** Folgende Optimierungen und Erweiterungen wurden implementiert:

1. Option "Lagerorte berücksichtigen"

Bei Nutzung der Option "Lagerorte berücksichtigen" wurden die **X** Werte bei Zeilen mit Lagerorten (Tabellen- bzw. BI-Ausgabe) unter Umständen nicht korrekt ermittelt.

2. Neue Spalte "Colli (Stamm)"

Für eine bessere Nachvollziehbarkeit der Spalte "Menge" steht die Spalte "Colli (Stamm)" bei einer Tabellen- und BI-Ausgabe zur Verfügung.

## **Belegerfassung - Ausgabe des 2. Lieferdatums**

Das 2. Lieferdatum (in der Regel "bestätigtes Lieferdatum" genannt) steht zur Ausgabe in allen Belegformularen (PDI "P02W41 bis P02W44" bzw. "P02W51 bis P02W54") zur Verfügung (Variable  $\frac{1}{26}$  0.672).

#### Hinweis:

Wird die Variable im Belegkopf des Formulars hinterlegt, so stammt der Inhalt aus der ersten Artikelzeile des Belegs.

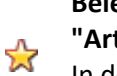

## **Belege / Belege - Matchcode - Nachkommastellen der Spalte "Artikelgewicht"** In der Tabelle "Belegmitte" wird der Inhalt der Spalte

"Artikelgewicht" nun mit 4 Nachkommastellen dargestellt.

\* Änderung Version 12 Build 12000.6

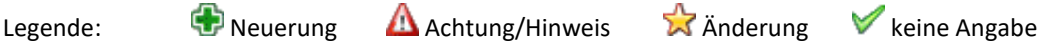

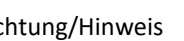

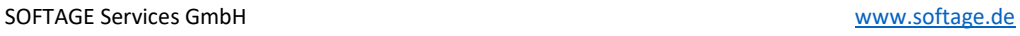

Mietenkamerstr. 56 Tel. +49 - 8641 / 9540 - 314 83224 Grassau Fax. +49 - 8641 / 9540 - 55

## \* Änderung Version 12 Build 12000.6

\* Änderung Version 12 Build 12000.6

\* Änderung Version 12 Build 12000.6

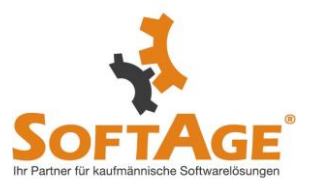

#### **WinLine mobile**

## **Allgemein - Optimierung der Optik und Bedienbarkeit**

Folgende Änderungen wurden in der WinLine mobile implementiert:

#### 1. Darstellung von Buttons

Wenn der Fokus in einer Tabelle liegt, dann werden im Ribbon standardmäßig die ersten beiden Fensterbuttons angezeigt, gefolgt von dem aktiven Button "Tabelle" (zum Umschalten zwischen Fenster- und Tabellenbuttons) und den einzelnen Tabellenbuttons. Für noch mehr Komfort werden ab der WinLine Edition - Version 12.6 nach den Tabellenbuttons die weiteren Fensterbuttons zusätzlich dargestellt, wodurch ein Umschalten zwischen den Buttons nicht mehr zwingend notwendig ist.

## 2. Kontextmenü

Für mehr Übersicht wurde das Kontextmenü mit Sub-Überschriften versehen, welche auf- und zugeklappt werden können.

#### 3. Höhe von Elementen anpassen

Wird das Kontextmenü in einer Tabelle oder einer Formularanzeige geöffnet, so steht die neue Funktion "Höhe des Elements anpassen" zur Verfügung. Mit den folgenden Auswahlen kann die Höhe des Elements individuell angepasst werden:

#### - Anzeigehöhe --

- Anzeigehöhe -
- Anzeigehöhe +
- Anzeigehöhe ++

#### Hinweis:

Bei Nutzung der WinLine mobile via Chrome-Browser steht die Funktion direkt zur Verfügung. Wird die WinLine mobile hingegen auf einem mobilen Endgerät per App betrieben, so ist zunächst ein UP DATE der App durchzuführen.

4. Gruppieren in Tabellen Das Gruppieren in Tabellen wurde optimiert.

5. Eingabefenster mit Überschrift Eingabefenster, welche durch den Befehl "general.InputBox" erzeugt werden, erhalten nun eine Überschrift.

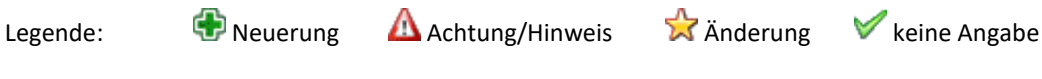

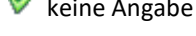

SOFTAGE Services GmbH [www.softage.de](http://www.softage.de/)

\* Änderung Version 12 Build 12000.6

Mietenkamerstr. 56 Tel. +49 - 8641 / 9540 - 314

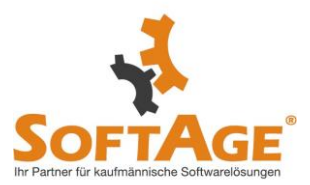

6. Autovervollständigung Die Autovervollständigung wurde in Optik und Bedienung optimiert.

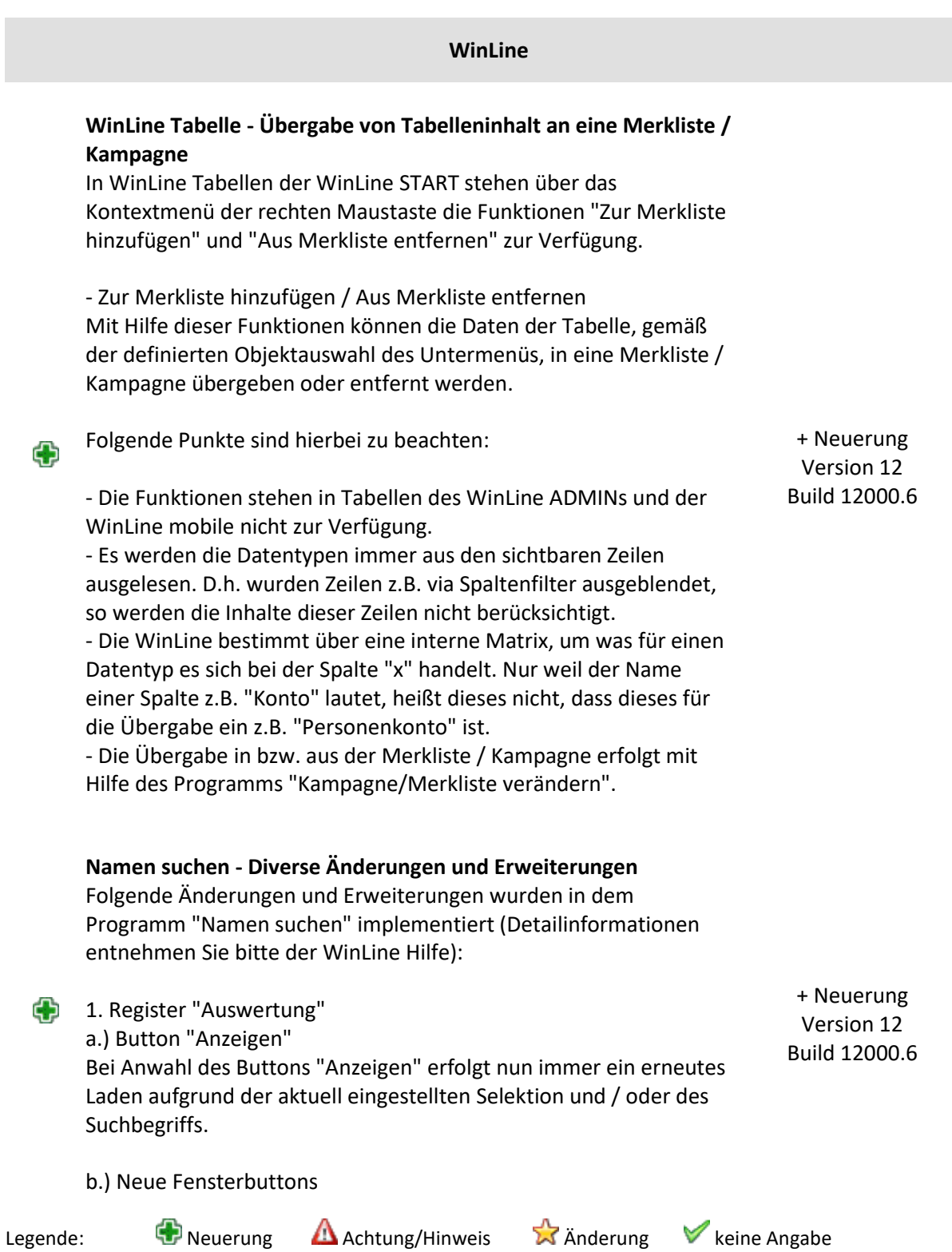

SOFTAGE Services GmbH **[www.softage.de](http://www.softage.de/)** 

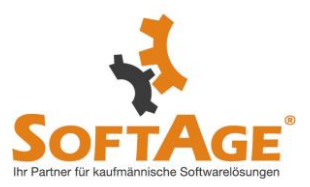

Für noch mehr Flexibilität stehen in Abhängigkeit vom gewählten Datensatz die folgenden Buttons zur Verfügung:

- Stammdaten
- Akte
- neue Verkaufschance / neues Projekt
- Kontoblatt
- OP-Blatt
- Belegmanagement
- Belege
- Statistik
- Backlog
- Belegverfolgung
- Abrechnung
- Lohnkonto

#### c.) Suchzeile

In der Tabelle des Registers "Auswertung" wird die Suchzeile direkt eingeblendet. Zusätzlich werden ggfs. getätigte Suchen bei Nutzung der Tabellenbuttons berücksichtigt.

Beispiel:

Es sollen nur alle Datensätze aus Wien berücksichtigt werden. Zunächst werden mit Hilfe des Tabellenbuttons "Selektion umkehren" alle Selektionen entfernt. Anschließend erfolgt per Filterung in der Spalte "Ort" eine Einschränkung auf alle Adressen aus "Wien". Abschließend werden alle Wien-Adressen durch Anwahl des Buttons "alle Datensätze selektieren" ausgewählt.

#### d.) Neue Spalten

In der Tabelle des Registers "Auswertung" stehen die folgenden Spalten neu zur Verfügung:

- Adress-Typ (optionale Spalte)
- Kontonr.
- Funktion

e.) DrillDowns

In der Tabelle des Registers "Auswertung" wurde diverse DrillDowns implementiert, z.B. in der Spalte "Kontonr." und "E-Mail-Adresse".

#### f.) Neue Icons

Die Icons der Spalte "Typ" wurden angepasst und sind nun in den Programmen "Namen suchen", "Kampagnen" und "Merkliste"

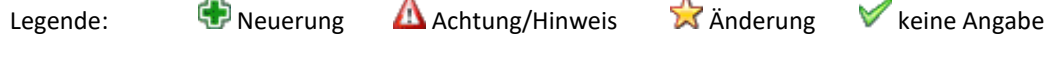

SOFTAGE Services GmbH [www.softage.de](http://www.softage.de/)

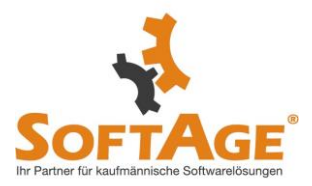

ident.

g.) Anzahl Datensätze

Unterhalb der Tabelle wird nun angezeigt, wieviel Datensätze insgesamt vorhanden sind, selektiert wurden und bei einer Filterung via Suchzeile gerade sichtbar sind.

2. Register "Selektion" a.) Detailauswahl Für die Bereiche "Ansprechpartner" und "Arbeitnehmer / Mitarbeiter" steht eine Detailauswahl zur Verfügung.

- Ansprechpartner => 0 - Alle / 1 - Ansprechpartner / 2 - Firmen-Kontakt - Arbeitnehmer / Mitarbeiter => 0 - Alle / 1 - Arbeitnehmer / 2 - Mitarbeiter / 3 - Bewerber

b.) Umstellung des Arbeitnehmer-Zugriffs in deutschen Mandanten In deutschen Mandanten stammten die Arbeitnehmerdaten bislang aus den Daten des WinLine LOHN D. Mit UP DATE auf WinLine Edition 2022 Version 12.6 erfolgt eine Umstellung auf die Daten des WinLine SMART, in welchen auch die Arbeitnehmer des LOHN D enthalten sind.

## Achtung:

Aus Sicht des WinLine SMARTs handelt es sich bei "LOHN D-Arbeitnehmern" um "Mitarbeiter". Des Weiteren stehen ggfs. angelegte Filter nicht mehr zur Verfügung, da sich die Datengrundlage geändert hat. D.h. ggfs. genutzte Filter müssen neu erstellt werden.

c.) Suchfelder Es steht das neue Suchfeld "Zu Handen" zur Verfügung.

d.) Erweitere Sortierung

Die Sortierung wurde um die Sortierungen 2 und 3 erweitert. Zusätzlich stehen die folgenden Sortierkriterien zusätzlich zur Verfügung:

- 0 - nicht berücksichtigten (bei Sortierung 2 und 3)

- 18 - Adress-Typ

- 19 Nummer

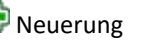

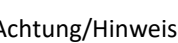

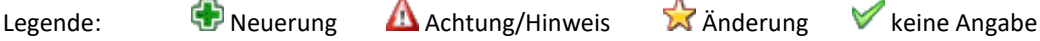

SOFTAGE Services GmbH [www.softage.de](http://www.softage.de/)

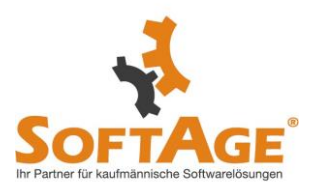

e.) Einstellungen Das Speichern und Laden von Einstellungen wurde optimiert.

#### **Kampagne - Diverse Änderungen und Erweiterungen**

Folgende Änderungen und Erweiterungen wurden in dem Programm "Kampagne" implementiert (Detailinformationen entnehmen Sie bitte der WinLine Hilfe):

1. Register "Stamm" - Unterregister "Tabelle" a.) Button "Kampagne neu laden" Der Button steht nun immer zur Verfügung und nicht nur nach Nutzung der Funktion "Auswahl Ansprechpartner".

b.) Neue Fensterbuttons

Für noch mehr Flexibilität stehen in Abhängigkeit vom gewählten Datensatz die folgenden Buttons zur Verfügung:

- Stammdaten
- Akte
- neue Verkaufschance / neues Projekt
- Kontoblatt
- OP-Blatt
- Belegmanagement
- Belege
- Statistik
- Backlog
- Belegverfolgung
- Abrechnung
- Lohnkonto

#### c.) Suchzeile

In der WinLine Tabelle des Registers "Stamm" wird die Suchzeile direkt eingeblendet. Zusätzlich werden ggfs. getätigte Suchen bei Nutzung der Tabellenbuttons berücksichtigt.

Beispiel:

Es sollen nur alle Datensätze aus Wien berücksichtigt werden. Zunächst werden mit Hilfe des Tabellenbuttons "Selektion umkehren" alle Selektionen entfernt. Anschließend erfolgt per Filterung in der Spalte "Ort" eine Einschränkung auf alle Adressen aus "Wien". Abschließend werden alle Wien-Adressen durch Anwahl des Buttons "alle Datensätze selektieren" ausgewählt.

d.) Neue Spalten

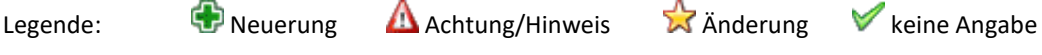

SOFTAGE Services GmbH [www.softage.de](http://www.softage.de/)

+ Neuerung Version 12 Build 12000.6

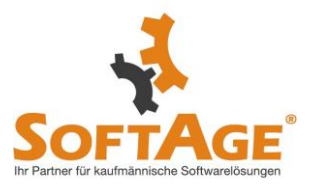

In der Tabelle des Registers " Stamm " stehen die folgenden Spalten neu zur Verfügung:

- Adress-Typ (optionale Spalte)
- Kontonr.
- Funktion

e.) DrillDowns

In der Tabelle des Registers " Stamm " wurde diverse DrillDowns implementiert, z.B. in der Spalte "Kontonr." und "E-Mail-Adresse".

## f.) Neue Icons

Die Icons der Spalte "Typ" wurden angepasst und sind nun in den Programmen "Kampagne", "Namen suchen" und "Merkliste" ident.

g.) Umstellung des Arbeitnehmer-Zugriffs in deutschen Mandanten In deutschen Mandanten stammten die Arbeitnehmerdaten bislang aus den Daten des WinLine LOHN D. Mit UP DATE auf WinLine Edition 2022 Version 12.6 erfolgt eine Umstellung auf die Daten des WinLine SMART, in welchen auch die Arbeitnehmer des LOHN D enthalten sind.

Achtung:

Aus Sicht des WinLine SMARTs handelt es sich bei "LOHN D-Arbeitnehmern" um "Mitarbeiter".

## h.) Anzahl Datensätze

Unterhalb der Tabelle wird nun angezeigt, wieviel Datensätze insgesamt vorhanden sind, selektiert wurden und bei einer Filterung via Suchzeile gerade sichtbar sind.

## i.) Ausgeblendete Datensätze

Sollten in der Kampagne Datensätze enthalten sein, welche keine Adresse beinhalten (z.B. "Artikel"), so wird rechts unterhalb der Tabelle die Information "ausgeblendete Datensätze" angezeigt. Bei Anwahl des Textes öffnet sich ein Fenster mit den entsprechenden Detailinformationen.

2. Register "Stamm" - Unterregister "Datenblatt" a.) Neue Spalten Der Aufbau der Spalten wurde jenem der Tabelle des Unterregisters "Tabelle" angepasst.

b.) Anzeige

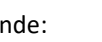

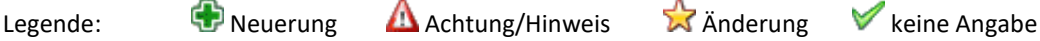

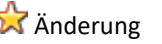

SOFTAGE Services GmbH [www.softage.de](http://www.softage.de/)

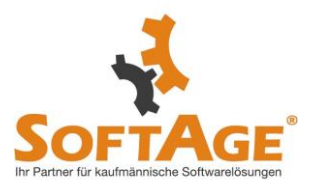

+ Neuerung Version 12 Build 12000.6

Der Inhalt der Tabelle wird bei einem Wechsel vom Unterregister "Tabelle" in "Datenblatt" nun immer neu aufgebaut und ist hierbei abhängig von der aktuell sichtbaren Zeilen der WinLine Tabelle.

## **Merkliste - Diverse Änderungen und Erweiterungen** Folgende Änderungen und Erweiterungen wurden in dem Programm "Merkliste" implementiert (Detailinformationen entnehmen Sie bitte der WinLine Hilfe):

#### 1. Allgemein

a.) Neue Icons

Die Icons des Fensters (u.a. in den Tabellen) wurden angepasst und sind nun in den Programmen "Merkliste", "Kampagne" und "Namen suchen" ident.

b.) Umstellung des Arbeitnehmer-Zugriffs in deutschen Mandanten In deutschen Mandanten stammten die Arbeitnehmerdaten bislang aus den Daten des WinLine LOHN D. Mit UP DATE auf WinLine Edition 2022 Version 12.6 erfolgt eine Umstellung auf die Daten des WinLine SMART, in welchen auch die Arbeitnehmer des LOHN D enthalten sind.

#### Achtung:

Aus Sicht des WinLine SMARTs handelt es sich bei "LOHN D-Arbeitnehmern" um "Mitarbeiter".

#### c.) Übergabe an die Merkliste

Bei einer Übergabe von Datensätze an die Merkliste mit Hilfe des Programms "Kampagne/Merkliste verändern" werden nicht in den Stammdaten existierende Objekte (z.B. Projekte) besser erkannt und entsprechend nicht übergeben.

d.) Nicht angezeigt Datensätze In dem Informationsbereich über nicht angezeigte Datensätze werden nun auch "Benutzer" aufgeführt.

e.) Verfügbare Auswertungen In deutschen Mandanten steht der Auswertungsbereich "LOHN D" nicht mehr zur Verfügung.

2. Objekt-Typ "Adressen" a.) Suchzeile In der WinLine Tabelle des Registers "Stamm" wird die Suchzeile

Legende:  $\bigoplus$  Neuerung Achtung/Hinweis  $\bigotimes$  Anderung V keine Angabe

SOFTAGE Services GmbH [www.softage.de](http://www.softage.de/)

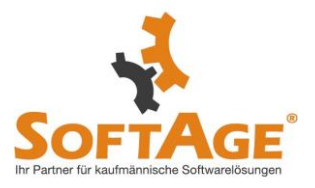

direkt eingeblendet. Zusätzlich werden ggfs. getätigte Suchen bei Nutzung der Tabellenbuttons berücksichtigt.

#### Beispiel:

Es sollen nur alle Datensätze aus Wien berücksichtigt werden. Zunächst werden mit Hilfe des Tabellenbuttons "Selektion umkehren" alle Selektionen entfernt. Anschließend erfolgt per Filterung in der Spalte "Ort" eine Einschränkung auf alle Adressen aus "Wien". Abschließend werden alle Wien-Adressen durch Anwahl des Buttons "alle Datensätze selektieren" ausgewählt.

#### b.) Neue Spalten

Der Aufbau der Spalten der Tabelle wurde jenem des Programms "Kampagne" angepasst (inklusive DrillDowns).

## **Despoolen - Erweiterung des Zusammenfassens von Dokumenten bei Mailversand**

Die Funktion des Zusammenfassens von Dokumenten bei Mailversand wurde um die weitere Dateitypen erweitert, d.h. die Beschränkung auf das Dateiformat "Acrobat Reader PDF" besteht nicht mehr.

- Dokumente bei Mail zusammenfassen Bei Anwahl des Buttons "Mail senden" werden die ausgewählten Dokumente per E-Mail versendet, wobei hier definiert werden kann, ob eine Zusammenfassung erfolgen soll.

**X** 

a.) Option aktiviert - Dateiformat "Acrobat Reader PDF" Alle Dokumente werden in eine Datei zusammengefasst. Hierbei bestimmt das aktuell markierte Dokument, wenn eines ausgewählt wurde, das Grundraster (Basis-Schriftart bzw. Basisraster) und den Dateinamen. Ansonsten wird hierfür das oberste Dokument der Tabelle verwendet.

b.) Option aktiviert - Weitere Dateiformate Wenn alle ausgewählten Dokumente der gleichen Formatierung entsprechen, so werden diese in eine Datei zusammengefasst. Hierbei bestimmt das obersten Dokument der Tabelle den Dateinamen.

Sollte die Formatierung unterschiedlich sein, so kann kein Zusammenfassen stattfinden. In solch einem Fall wird optional angeboten, die Anhänge einzeln zu versehen.

\* Änderung Version 12 Build 12000.6

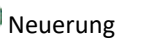

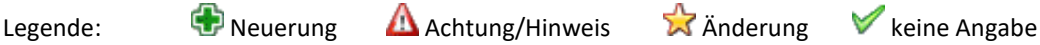

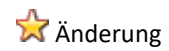

SOFTAGE Services GmbH [www.softage.de](http://www.softage.de/)

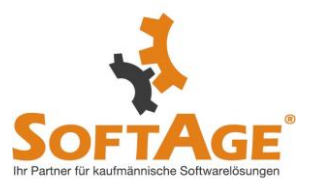

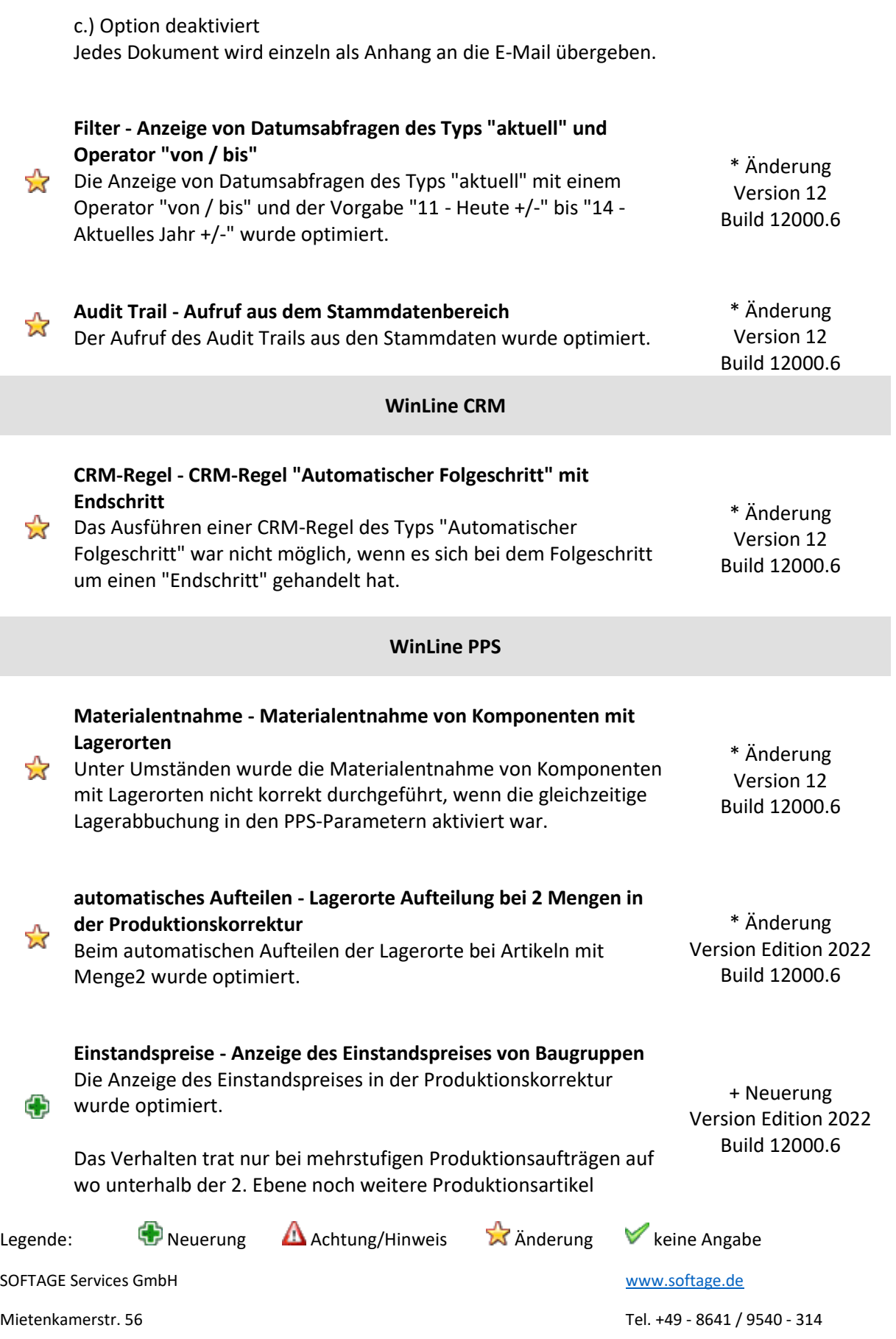

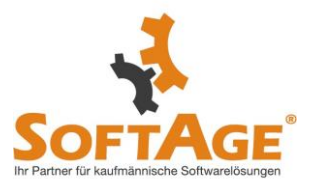

enthalten sind (d.h. unterhalb der ersten Sub-Ebene müssen weitere Produktionsartikel liegen) und wenn diese Produktionsartikel nicht am Ende der Stückliste stehen und die Preisfindung (Applikationsparameter / FAKT / Belege / Stückliste) nicht auf 4 steht.

## **WinLine LOHN Österreich**

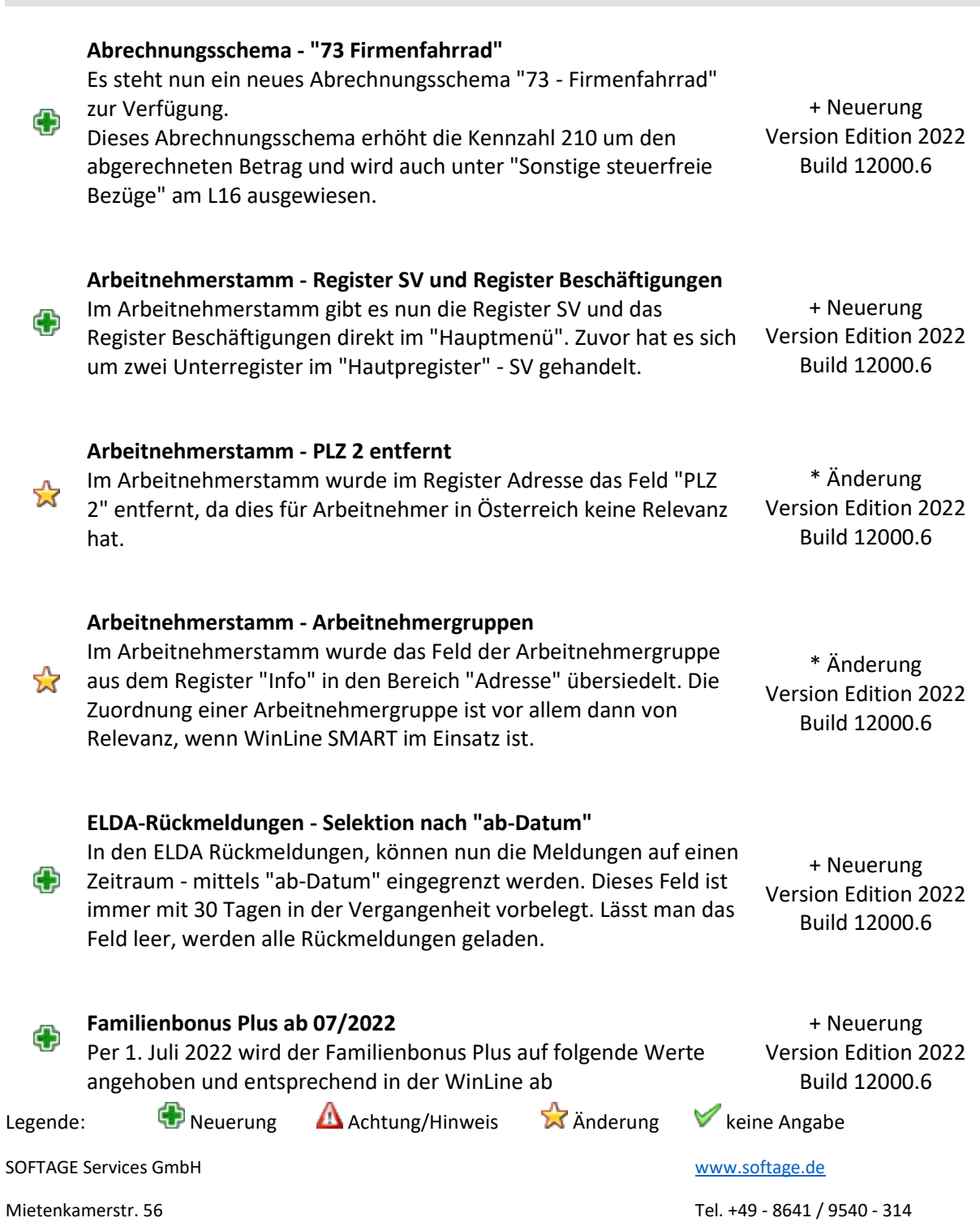

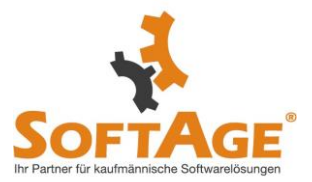

Abrechnungsperiode Juli berücksichtigt.

Werte pro Monat: Unter 18 Jahre -> max. € 166,68 (zuvor € 125,00) Ab 18 Jahre -> max. €54,18 (zuvor € 41,68)

Ist der Wohnsitzstaat des Kindes nicht in Österreich, so wird der Wert per Index entsprechend angepasst.

## **WinLine CRM**

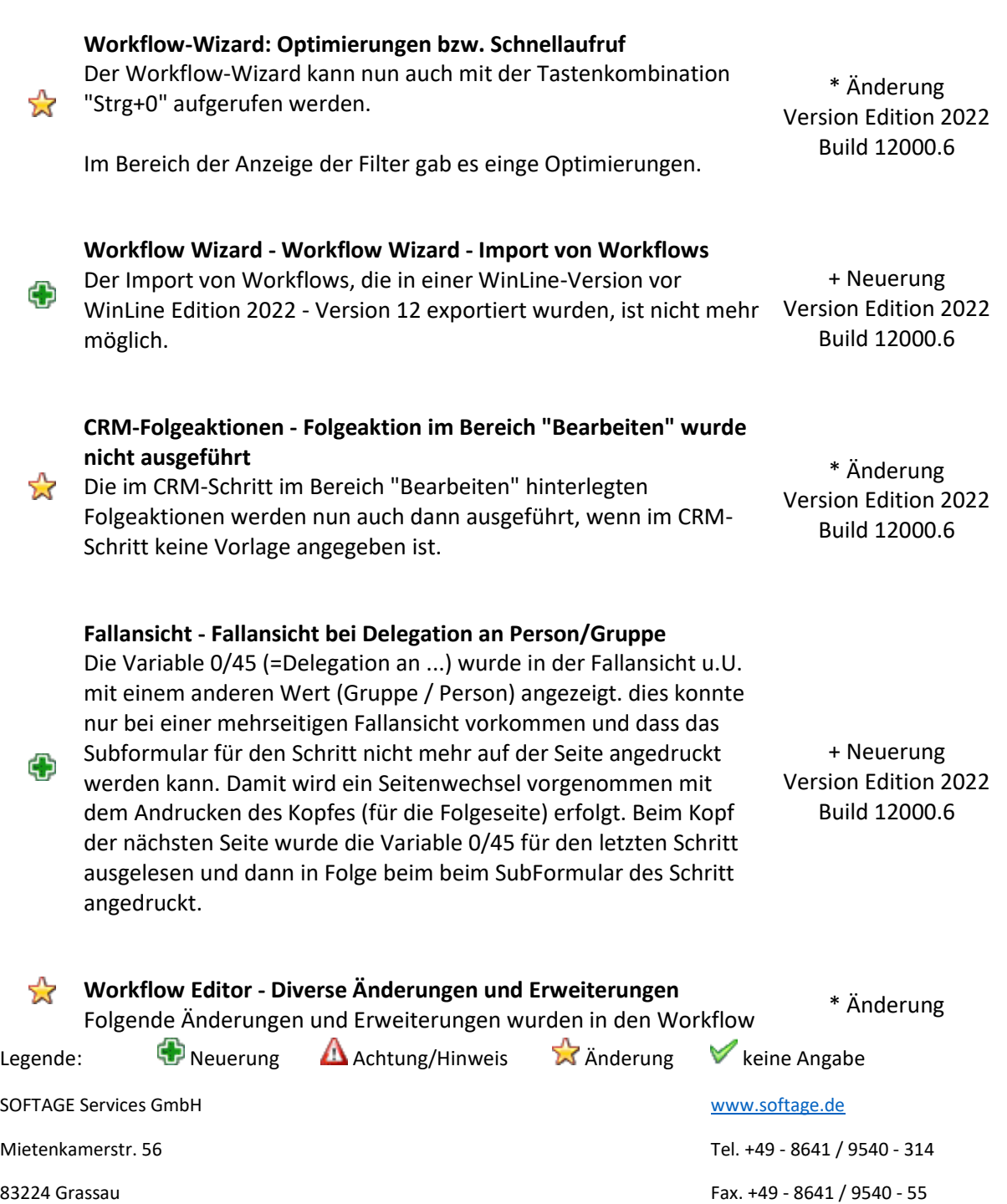

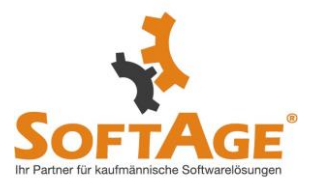

Editor implementiert:

Version Edition 2022 Build 12000.6

1. Allgemein

a.) Start des Workflow Editors

Wenn in der Bezeichnung von CRM-Vorlagen ein " enthalten war, so konnte der Workflow-Editor nicht gestartet werden. Eine vergleichbare Auswirkung hatte auch die Verwendung des Zeichens \ in z.B. Texten.

## b.) Inaktive Schritte

Bereits verwendete Schritte können grundsätzlich nicht gelöscht werden, da CRM-Fälle auf diesem beruhen. Als Alternative zum Löschen wird bei Anwahl des Buttons "Löschen" nun ein "Inaktiv Setzen" angeboten. Hierbei werden alle Kanten entfernt und die Berechtigungen gelöscht.

## Hinweis:

Folgende Punkte sind hierbei zu beachten:

- Im Standard werden inaktive Schritte im Workflow Editor ausgeblendet, d.h. nicht angezeigt. Ist eine Anzeige gewünscht, so muss zunächst mit Hilfe des Buttons "Inaktive Schritte anzeigen" der entsprechende Modus aktiviert werden.

- Die Anzeige von inaktiven Schritte wirkt sich unmittelbar auf die Dateierzeugung des Buttons "Graphen exportieren" aus.

- Über das Menü des Bereichs "Stamm" können inaktive Schritte wieder aktiviert werden.

- Ist ein Schritt inaktiv, so können keine Kanten von dem Schritt ausgehen oder in diesen eingehen. Zusätzlich können keine Berechtigungen definiert werden.

## 2. Ansichtsebene "Workflowübersicht"

a.) Button "Graphen exportieren"

Bei der Erzeugung der svg-Datei werden nun auch die Grafiken der einzelnen Schritte berücksichtigt.

b.) Funktion "Workflow zurücksetzen" Das Zurücksetzen von Workflows wurde optimiert.

c.) Anzeige von abgeleiteten Folgeaktionen Unter Umständen erfolgte die Anzeige von Folgeaktionen bei einem abgeleiteten Schritt nicht korrekt.

d.) Scripte von Musterschritten

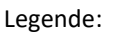

Legende:  $\bigoplus$  Neuerung Achtung/Hinweis  $\bigotimes$  Anderung V keine Angabe

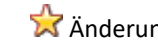

SOFTAGE Services GmbH [www.softage.de](http://www.softage.de/)

Mietenkamerstr. 56 Tel. +49 - 8641 / 9540 - 314

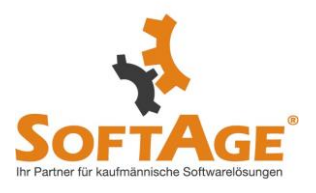

Unter Umständen erfolgt die Übertragung des Bereichs "Scripts" vom Musterschritt in den abgeleiteten Schritt nicht korrekt, wenn dieser entsperrt und anschließend wieder gesperrt wurde.

e.) Neuer Definitionsbereich "Aktive Kante" Bei Anwahl einer Kante wird der Bereich "Aktive Kante" dargestellt. In diesem sieht man auf einen Blick welche Schritte durch die Kante verbunden sind.

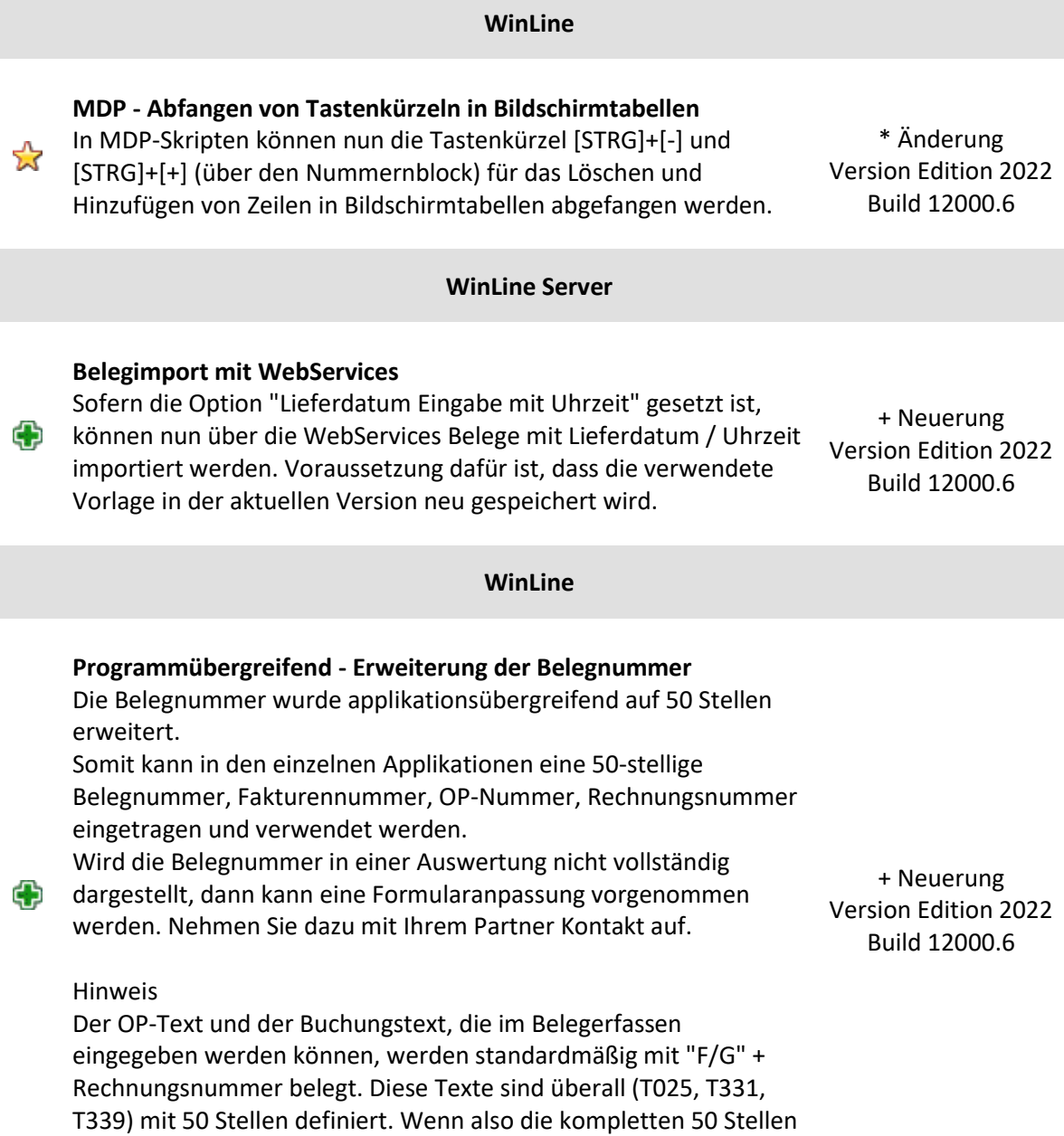

bei der Rechnungsnummer verwendet werden, wird die

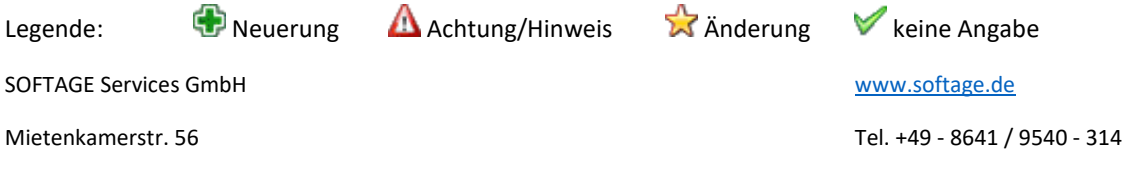

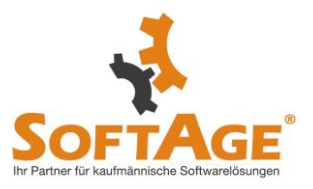

Rechnungsnummer in den Text nur mit 46 Stellen geschrieben, da der Rest für "F/G" benötigt wird.

## **Anonymisierung - Anonymisieren & Löschen von T025-Einträgen aus dem Variablen Audit**

Wurden im Zuge einer Anonymisierung Variablen Audit-Einträge der "025 Bestelldatei Kopf" Tabelle zu einem Personenkonto gelöscht, so wurden im gleichen Zuge alle vorhandenen T025- Einträge aus dem Variablen-Audit entfernt. Nun werden nur noch die Audit-Einträge gelöscht, deren Konten über die Anonymisierung selektiert worden sind.

\* Änderung Version Edition 2022 Build 12000.6

### **WinLine Beleg PRO**

#### **KORE - Aufteilungsschlüssel in Beleg Pro**

Im Kostenarten-Stamm gibt es die neue Option "3 Aufteilungsschlüssel", bei Verwendung einer solchen Kostenart in Beleg Pro wird direkt die Variable "Aufteilungsschlüssel" eingefügt und automatisch mit dem aktuellen gültigen Verteilungsschlüssel je nach Angabe des Rechnungsdatums - vorbelegt. Anschließend kann diese Vorbelegung noch manuell übersteuer bzw. auf keinen Aufteilungsschlüssel (0) gesetzt werden. Die eingetragene KORE-Aufteilung lt. Aufteilungsschlüssel wird bei der Übergabe von Beleg Pro an den Buchungsstapel berücksichtigt.

#### **Actionserver Belegeingang - Eingangsdokumente automatisch sichern**

Bei der Actionserver Aktion "15 Beleg Pro" - in der Aktionserver Definition - gibt es nun im ersten Schritt die Checkbox "Dokumente sichern". Wenn diese Checkbox aktiviert ist werden im angegebenen Verzeichnis automatisch die Ordner "Erfolg" und "Fehler" angelegt und jede PDF-Datei, welche über die

Verzeichnisüberwachung eingegangen ist, in die jeweiligen Ordner verschoben.

Im Ordner "Erfolg" landen jene PDF-Dateien wo der komplette Beleg Pro Wizard ohne Fehler durchgelaufen ist. Im Ordner "Fehler" landen die PDF-Dateien, bei welchen es generelle Fehler gab, also der Wizard nicht korrekt durchgelaufen ist.

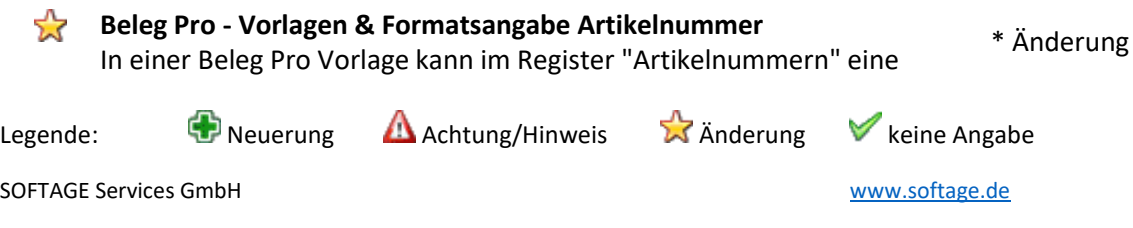

+ Neuerung Version Edition 2022 Build 12000.6

\* Änderung Version Edition 2022 Build 12000.6

☆

**22** 

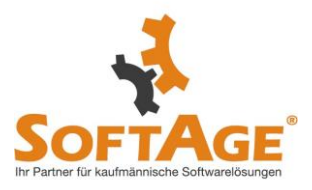

Version Edition 2022 Build 12000.6

Formatsangabe für Artikelnummern angegeben werden, damit nur diese innerhalb des maskierten Bereichs als Artikel übernommen werden. (z.B: ????? wenn nur 5-stellige Artikelnummern mit Zahlen übernommen werden sollen)

Diese Einstellung funktionierte bisher nur dann, wenn das Feld "Artikelnummer" innerhalb der Vorlage im Register "Bereicheauswahl" auch als Blockanfang definiert wurde. Nun greift die Formatsangabe der Artikelnummern immer, sofern diese hinterlegt ist, unabhängig von der definierten Blockanfang-Variable.

#### **Archiv - #-Symbol im Dateinamen**

Wenn eine Datei mit einem #-Symbol an erster Stelle im Dateinamen in der Archiv-Vorschau angezeigt werden sollte, dann wurde nur eine Ordner-Struktur anstatt der Vorschau angezeigt. (z.B: #Rechnungxy.pdf).

Diese Dateien werden jetzt unabhängig vom #-Symbol korrekt in der Archiv-Vorschau angezeigt.

\* Änderung Version Edition 2022 Build 12000.6

**Beleg Pro - Vorlagen**

52

Beim mehrmaligen Laden und Speichern von verschiedenen Vorlagen im Menüpunkt "Beleg Pro - Vorlagen" konnte es vorkommen, dass definierte Regeln verdoppelt bzw. von einer Vorlage in die nächste geladene Vorlage automatisch übernommen wurden.

\* Änderung Version Edition 2022 Build 12000.6

Legende:  $\bigoplus$  Neuerung Achtung/Hinweis  $\bigotimes$  Anderung V keine Angabe SOFTAGE Services GmbH [www.softage.de](http://www.softage.de/) **WinLine TIME Zeitmanagement - Zeitmanagement** Im Optionenregister vom Zeitmanagement gibt es eine neue Option "inaktive MA anzeigen" - wenn diese aktiviert ist, können auch Erfassungszeilen von inaktiven AN/MA angezeigt bzw. bearbeitet werden, neue Zeilen können für einen inaktiven AN/MA weiterhin nicht erfasst werden. Wenn der Zeitartentyp gelöscht wird, wird nun auch die Zeitart gelöscht. + Neuerung Version Edition 2022 Build 12000.6 **Arbeitszeitübersicht - Arbeitszeitübersicht** In der Arbeitszeitübersicht gibt eine neue Option "inkl.Soll/Ist- + Neuerung

Mietenkamerstr. 56 Tel. +49 - 8641 / 9540 - 314

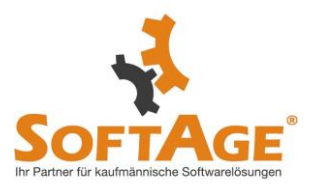

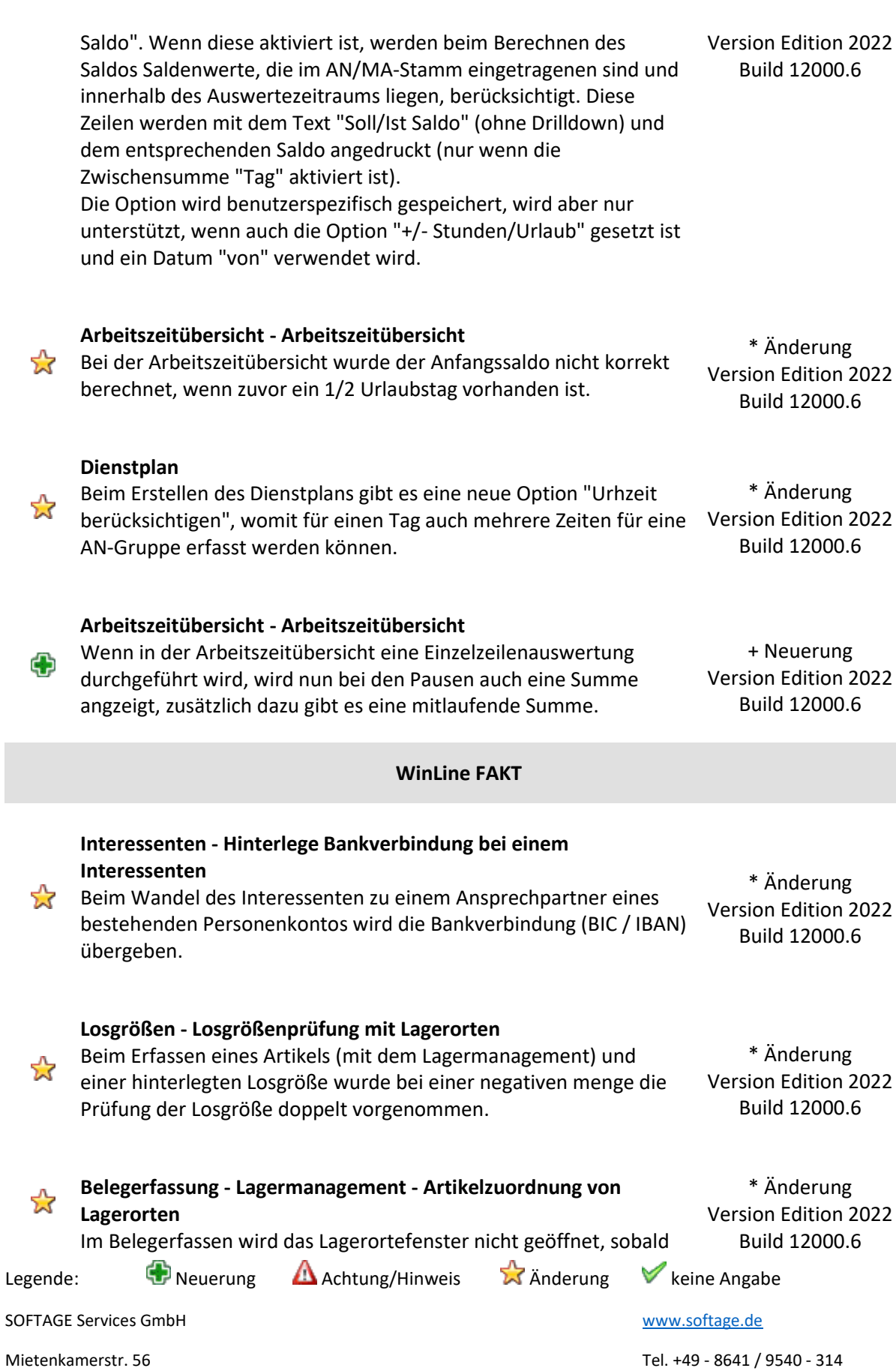

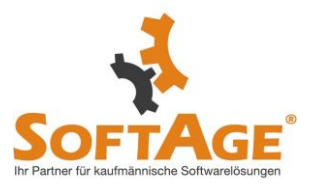

nur eine Zuordnung vorhanden ist und die Option "Selektion über Zuordnung" im Artikelstamm gesetzt ist.

## **Belegerfassung - Wechsel der Belegart** Beim Wechsel der Belegart beim Wandel eines Auftrags in einen Lieferschein erfolgt der Hinweis: Wenn die Belegart zwischen Auftrag und Lieferscheingeändert wird, kann der Beleg nicht mehr editiert werden. Wollen Sie

\* Änderung Version Edition 2022 Build 12000.6

Die Vorbelegung des Hinweises steht auf Nein

fortfahren.

☆

## **WinLine ARCHIV**

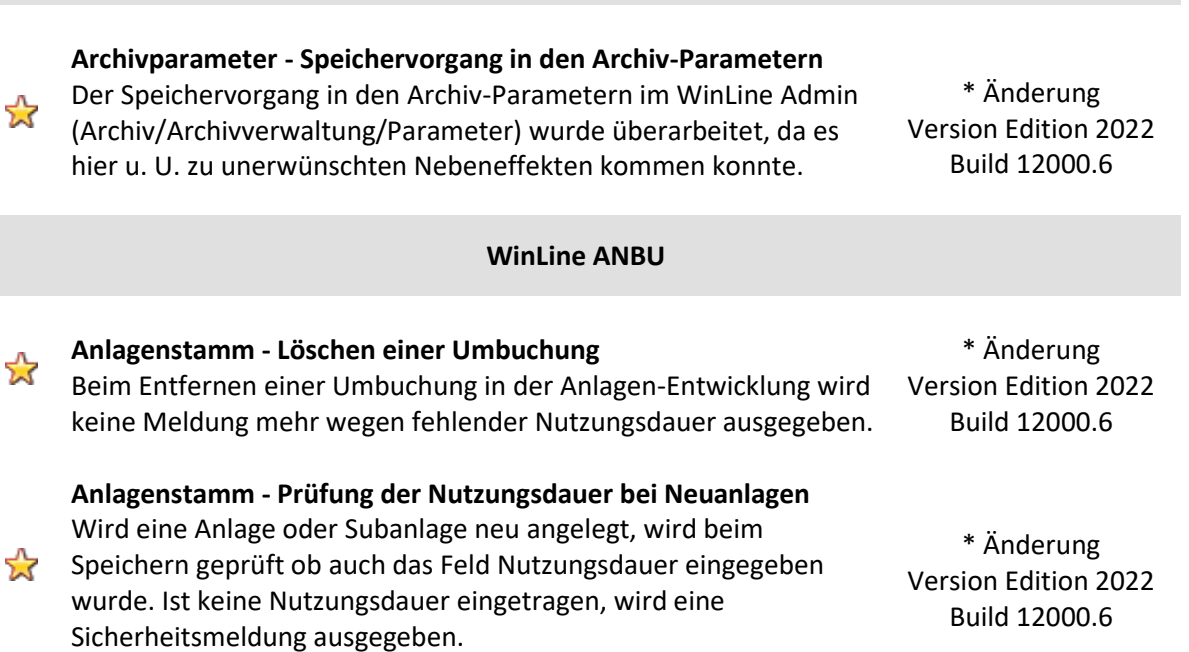

#### **Periodenabschreibung - Perioden AfA bei Umbuchung** \* Änderung Anlagegüter ohne Nutzungsdauer oder Inbetriebnahme-Datum ☆ Version Edition 2022 nehmen nach einer Umbuchung nicht mehr an der Build 12000.6 Periodenabschreibung teil.

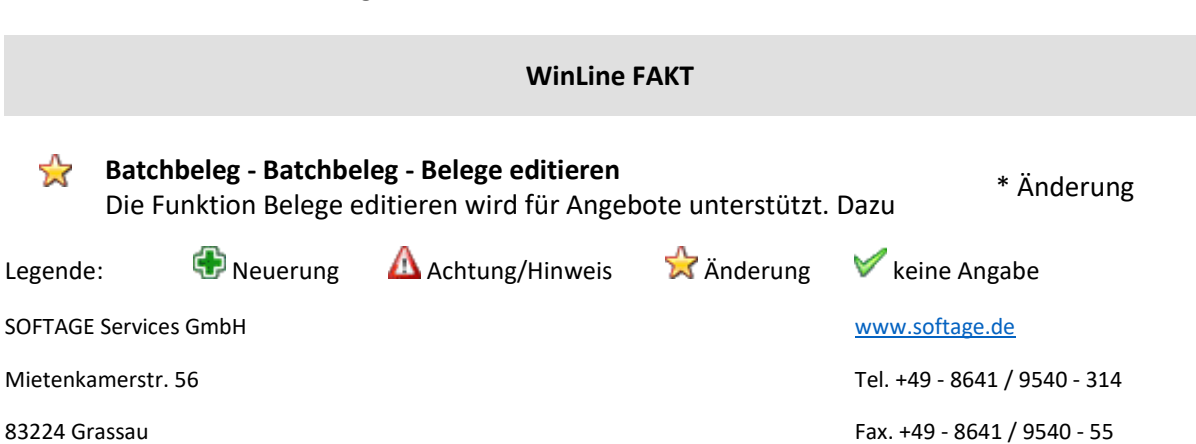

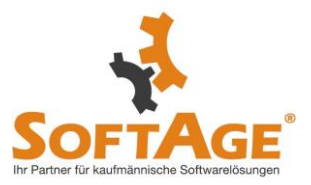

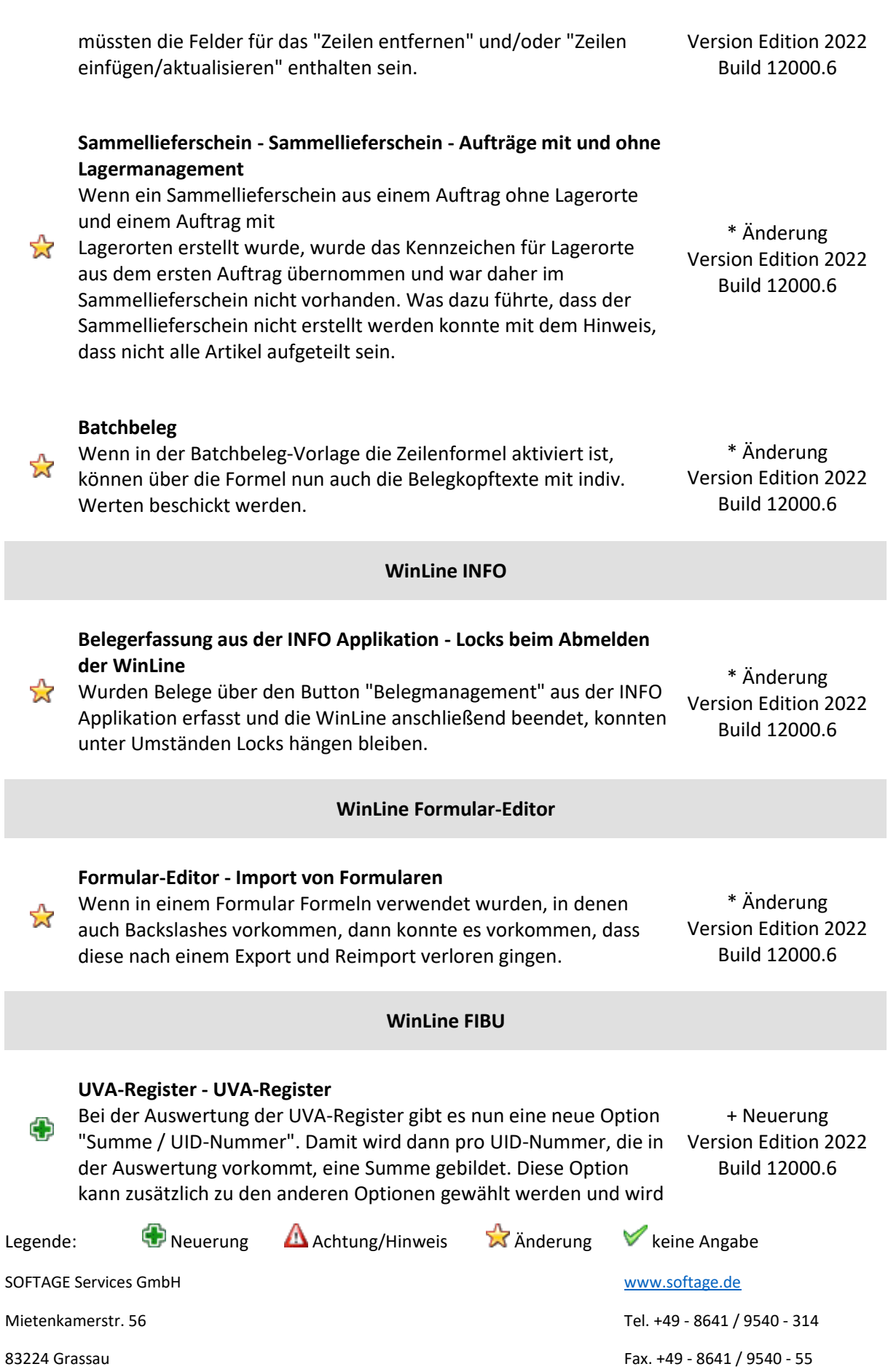

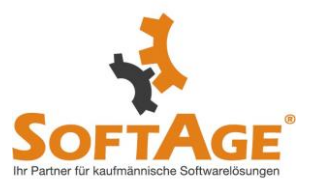

pro UVA-Register benutzerspezifisch gespeichert.

Bei der Ausgabe nach Excel / OLAP wird die UID-Nummer auch als Dimension mit übergeben.

#### **Zahlungsausgleich - Erkennung Zahlungsreferenz in CAMT.053**

Die Kundendaten werden bei camt-053 Dateien gefüllt, wenn in der  $\sum_{i=1}^{n}$ Zahlungsreferenz nur ein 12-stelliger numerischer Wert enthalten ist. Somit greift dann die Maskierung der Kundennummer/Fakturennummer in den ZAGL-Einstellungen.

**Buchen Dialog Stapel - Anlagenstamm aus FIBU-Buchung befüllen**

Wird bei der automatischen Anlage aus der FIBU-Buchung heraus eine ANBU-Subanlage gewählt, dann wird jetzt sofort im Hintergrund auch das Eingabefeld "Anschaffungswert" bestätigt somit muss der Anwender nicht mehr in das Eingabefeld hinein wechseln.

Wird eine Anlage oder Subanlage neu angelegt, wird beim Speichern geprüft ob auch das Feld Nutzungsdauer eingegeben wurde. Ist keine Nutzungsdauer eingetragen, wird eine Sicherheitsmeldung ausgegeben.

\* Änderung Version Edition 2022 Build 12000.6

\* Änderung Version Edition 2022 Build 12000.6

**Zahlungsausgleich - ZAGL - mehrzeiliger SEPA-Verwendungszweck** Im Zahlungsausgleich wird die Fakturennummer gefunden, wenn sie auf mehrere "Zeilen" in der Datei aufgeteilt ist. \* Änderung Version Edition 2022

Build 12000.6

**WinLine FAKT Fixbetrag bei Makros** Es gibt nun die Checkbox "Fixbetrag" pro Zeile im Makrostamm. Diese ist nur verfügbar, wenn die Preisoption auf 1 (Preis aus dem Makroartikel übernehmen) oder 3 (Änderungen immer + Neuerung übernehmen) gestellt ist. Ф Version Edition 2022 Wenn diese Option aktiviert wird, wird der Betrag dieser Zeile vom Build 12000.6 Makroabgleich nicht geändert. Wenn der Preis dieser Zeile editiert wird, wird der Makroartikel jedoch um die Differenz geändert. Wenn der Preis des Makroartikels geändert wird, bleibt der Preis in dieser Zeile erhalten. **MPD - Tabellenerweiterung - MPD - Tabellenerweiterung Preise** \* ÄnderungLegende:  $\bigoplus$  Neuerung Achtung/Hinweis  $\bigotimes$  Anderung V keine Angabe SOFTAGE Services GmbH [www.softage.de](http://www.softage.de/)

 $\frac{1}{2}$ 

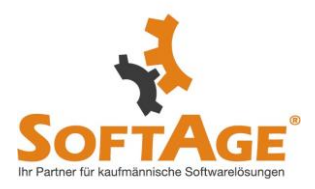

Version Edition 2022 Build 12000.6

## **WinLine START Autovervollständigung - Datumsfelder in der Autovervollständigung** Bei der Hinterlegung der folgenden Datumsfelder werden diese \* Änderung inkl. der Uhrzeit im entsprechenden landesspez. Format angezeigt: Version Edition 2022 Build 12000.6 - Datum der Anlage - Datum der letzten Änderung - Inaktivdatum **WinLine PPS Web Services - Materialentnahme für Artikel mit Lagermanagement über WebServices** \* Änderung Beim Abbuchen der Komponenten mit Lagermanagement über Version Edition 2022 WebServices erfolgt keine Prüfung, ob eine Aufteilung nach den Lagerorten erfolgen muss. Die Artikel werden ohne Lagerprüfung Build 12000.6 gebucht. **WinLine SMART PDMS - Deckblätter für Bücher und (Sub-)Kapitel - Erzeugen eines neuen Deckblattes** \* Änderung Im Zuge des Erzeugens neuer Deckblätter wird gem. der definierten  $\sum_{i=1}^{n}$ Version Edition 2022 Buch-, Kapitel- bzw. Sub-Kapitel-Einstellungen nun die korrekte Build 12000.6 CRM-Vorlage verwendet. **WinLine FAKT Artikelmakro - Prüfung Makro im Makro** Beim Ausführen von Makro im Makro kommt es nicht mehr zu \* Änderung einer Endlosschleife. Es wird nur einmal ausgeführt. Die Prüfung 53 Version Edition 2022 erfolgt ebenfalls, wenn in einem Makro folgende die Artikel 1,2 und Build 12000.63 hinterlegt sind und im Artikel 2 ist dieses Makro als Makro VK hinterlegt. Dann wird dies ebenfalls nur einmal ausgeführt. Legende:  $\bigoplus$  Neuerung Achtung/Hinweis  $\bigotimes$  Anderung V keine Angabe SOFTAGE Services GmbH [www.softage.de](http://www.softage.de/) Mietenkamerstr. 56 Tel. +49 - 8641 / 9540 - 314

83224 Grassau Fax. +49 - 8641 / 9540 - 55

**Artikeluntergruppen**

Bei einer benutzerdefinierten Tabellenerweiterung von Preislisten-Preisen (T043) werden nun beim Hinzufügen einer neuen Zeile, in den indiv. Preisen der Artikeluntergruppen, die Werte von der vorherigen Zeile für die neuen Spalten nicht mehr kopiert.

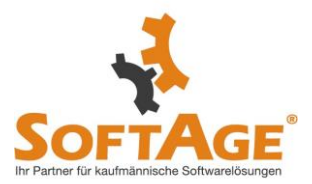

## **Projekterfassung - Locks in der Projekterfassung**

Unter Umständen konnte es passieren, dass Locks in der Projekterfassung nicht sauber entfernt wurden.

#### **Vertreter - Rechnungsvorschau**

 $\blacktriangledown$ 

In den Menüpunkten "Vertreterauswertung Hierarchisch", "Zahlungsliste kumuliert", "Vertreter Auszahlung / KF Buchungen" wurde die Anzeige der Rechnungen optimiert.

\* Änderung Version Edition 2022 Build 12000.6

keine Angabe Version Edition 2022 Build 12000.6

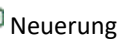

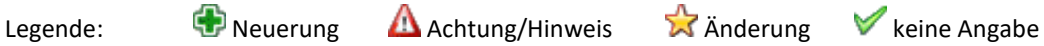

SOFTAGE Services GmbH [www.softage.de](http://www.softage.de/)